# 16.0 Applicant Release Notes

- Production Deployment Date: June 17-19, 2017
- Training Deployment Date: June 19-21, 2017

# **Summary**

- Applicant Enhancements
- User Impacts
- Learn more about Workspace

# Consolidate Applicant Menu Items Applicant Center

• New menu structure to consolidate menu items

# Manage Profiles - Applicant Roles

• The roles for each Applicant Profile can be viewed under the Manage Account - Manage Profiles tab

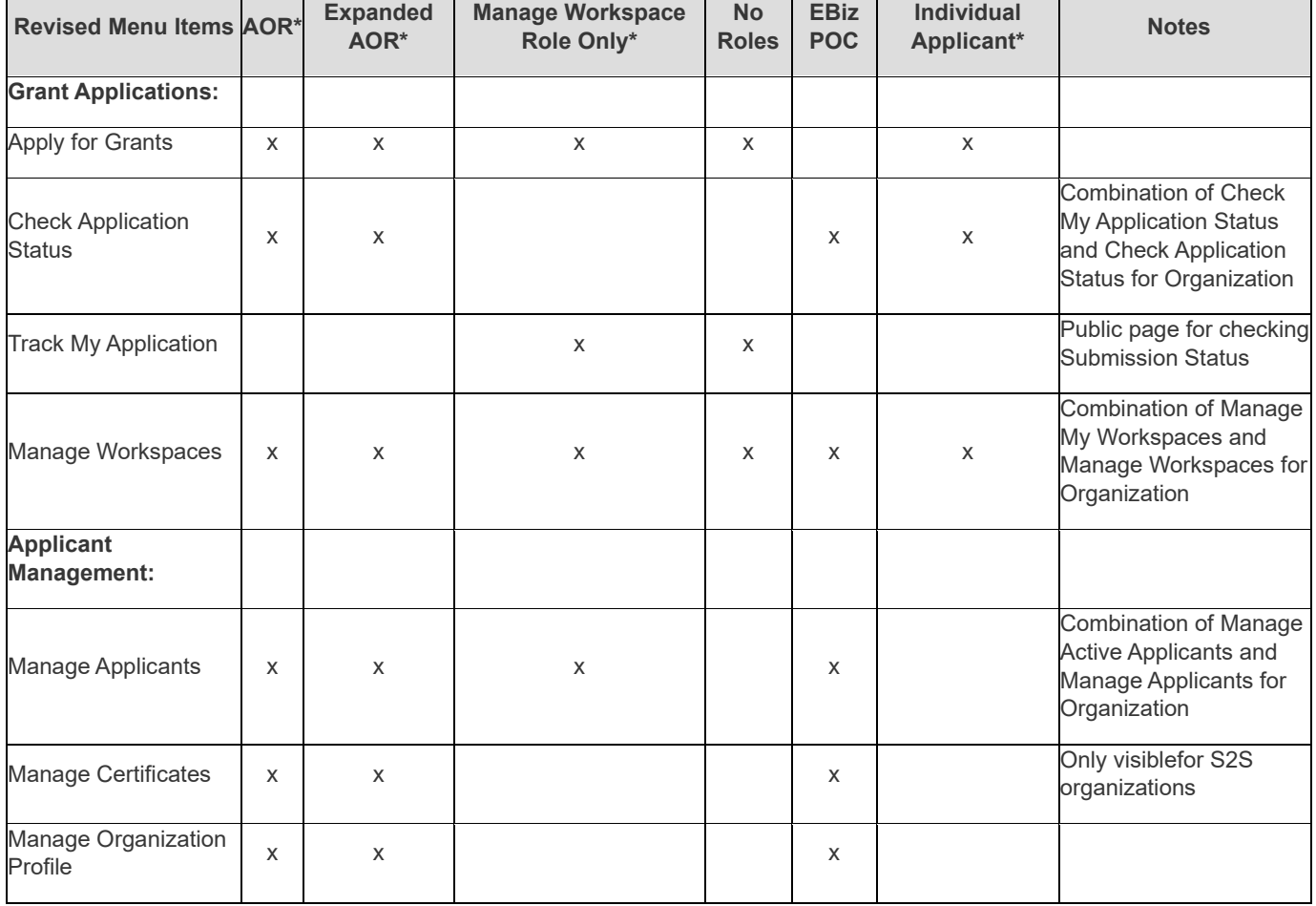

### Applicant Center - Action Menu Items

\* Display the collection of menu items available based on roles for all profiles. For example, a user with at least one profile with AOR roles will see all logged in menu items.

# Allow Applicants to Be Added to a Workspace Regardless of Organization Affiliation

#### Workspace Participants from different Organizations/DUNS

- Applicants can be added as Workspace participants regardless of profile/organization affiliation
- Manage Workspaces includes all Workspaces available to the user
- Check Application Status continues to be for AORs and includes their submissions for all profiles
- Manage Applicants, Manage Certificates, and Manage Organization Profile continue to be profile specific

#### View Grant Opportunity

- Select the Profile/DUNS if user has multiple profiles with Manage Workspace role
- Applicants must enter an Application Filing Name to Create Workspace
- Display all Workspaces where user is a Participant or has Manage Workspace role for the Organization owning the Workspace

### Check Application Status

- Displays if user is AOR w/o MPIN for one of their Applicant Profiles
- Results display a list of Submissions that either:
	- o were submitted by the user
		- o belong to an Organization where user is AOR w/ MPIN, Expanded AOR, or EBiz POC

#### Submission Details - SP

- Display Agency Notes or Rejection Message
- For Single-Project submissions, displays a list of all the forms received with corresponding attachments

#### Submission Details - MP

• For Multi-Project submissions, displays a list of all the attachments received

#### Manage Workspaces

- The Enter MPIN for Organization Access button Display if user is AOR w/o MPIN for one of their Applicant Profiles
- Results display list of Workspaces matching the search criteria to which applicant has access.

#### Reuse Workspace Form

• The Enter MPIN for Organization Access button - Allow AORs to enter MPIN to reuse matching forms from all Organization Workspaces

# Manage Applicants

- Workspace Owner & AOR w/o MPIN access
- AOR w/ MPIN, Expanded AOR, EBiz POC (Select Profile hidden)

#### Manage Certificates

- Selecting Profile prompts for MPIN if needed
- Select Profile hidden for EBiz POC

### Manage Organization Profile

- AOR w/o MPIN
- AOR w/ MPIN
- Expanded AOR
- EBiz POC (Select Profile not available)

### Manage Profiles

• Applicants manage/view all their Workspaces and Submissions –no longer need to specify Default, Hide, or switch between Profiles

# Forms-Level Access Control for Applicant within Workspace Form-Level Access

- Allow Workspace Owner to grant Budget/Non-Budget access to participants and to grant access to specific Subaward Budget Subforms
	- o Budget access defaults based on Organization parameter
	- o Control access per user per Workspace
		- Control Subaward Budget Subform access per user per Subform

#### Budget Form Access Example: Workspace With No Subforms

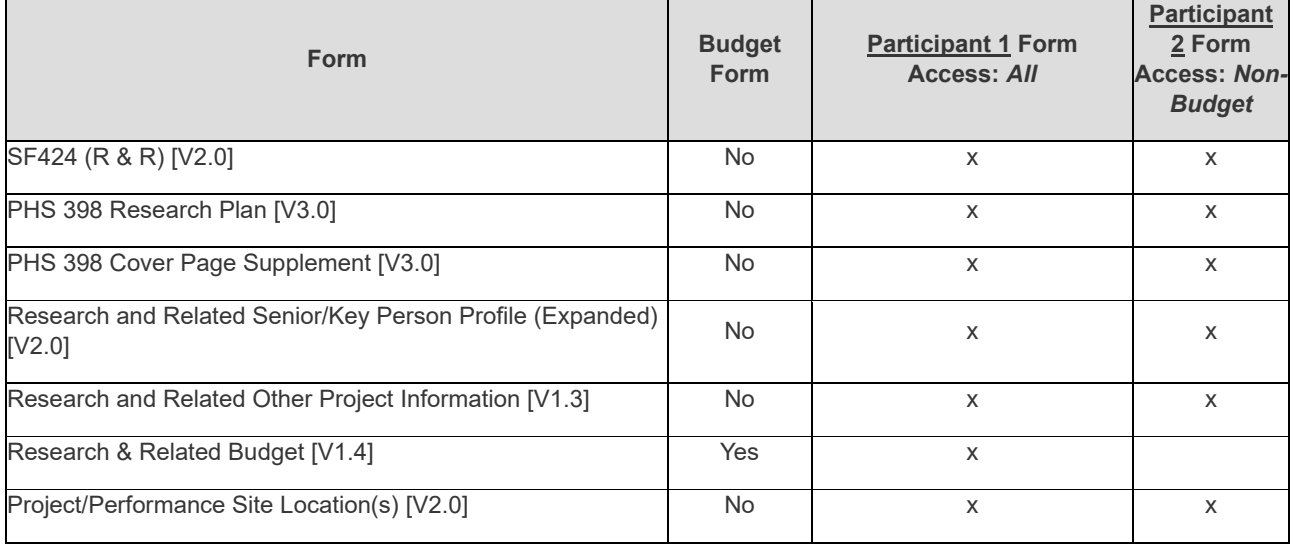

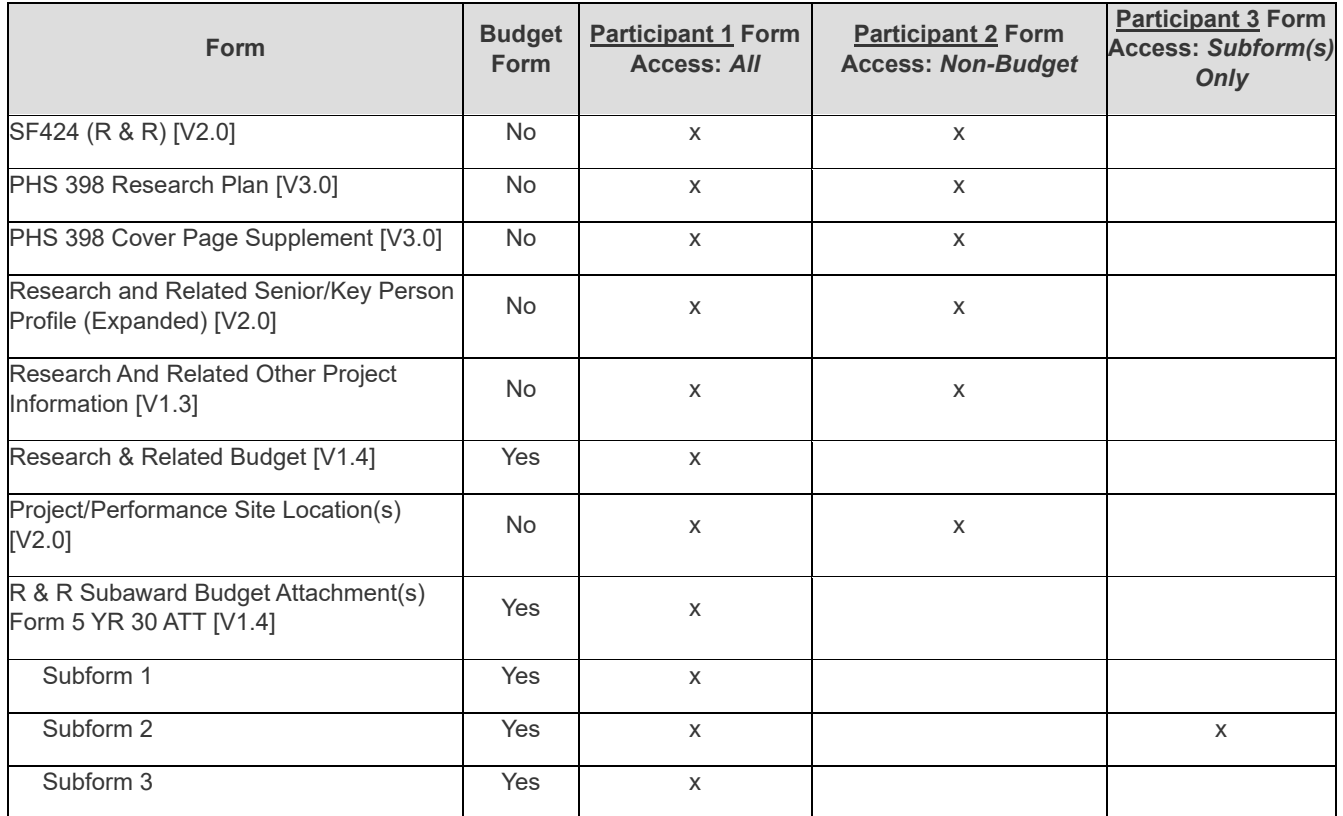

# Form Access Example: Workspace with Budget Subforms

# Form Access Example: Workspace with Non-Budget Subforms

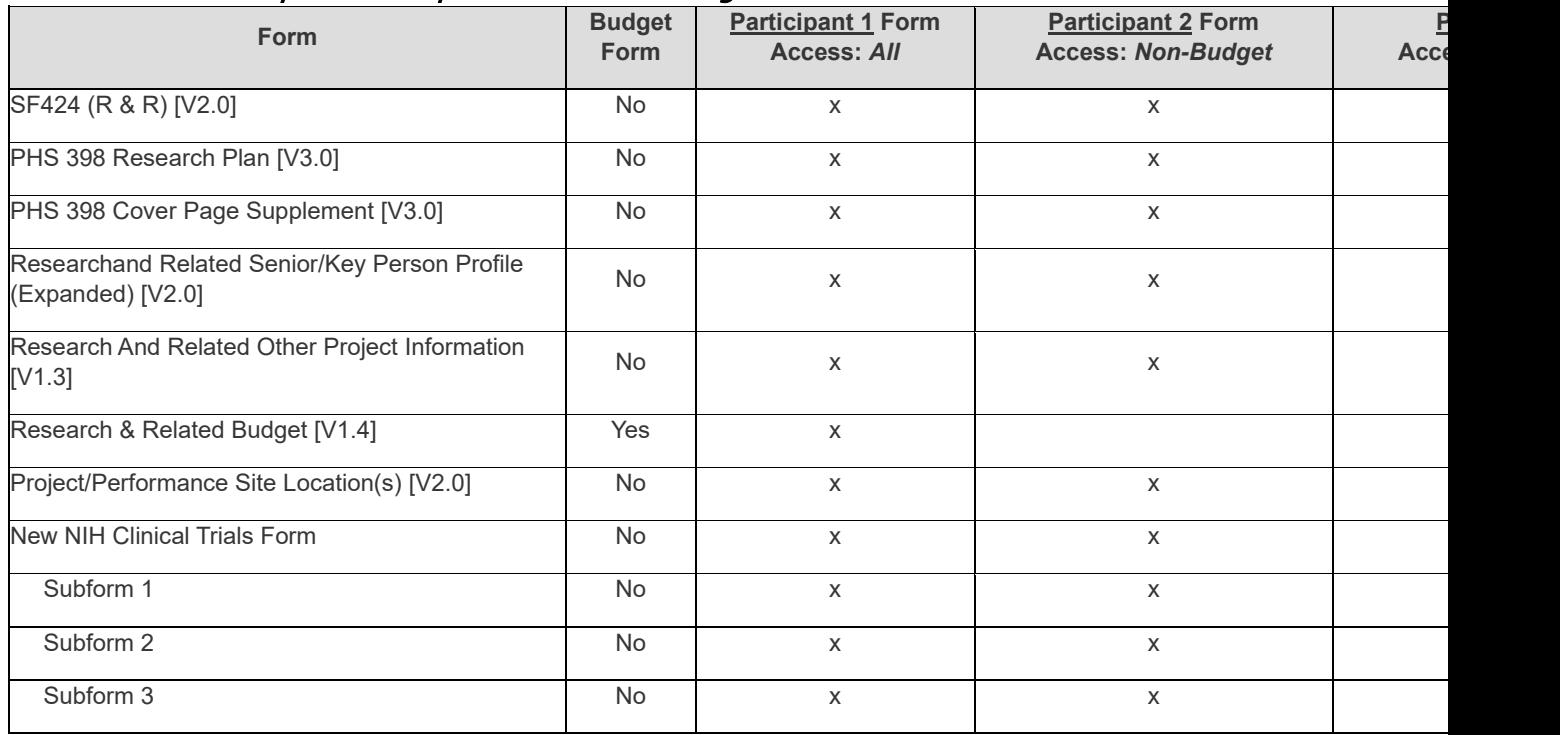

# Budget Forms

- Budget Information for Construction Programs (SF-424C) [V1.0], [V2.0]
- Budget Information for Non-Construction Programs (SF-424A) [V1.0]
- Budget Narrative Attachment Form [V1.0], [V1.1], [V1.2]
- HUD Detailed Budget Form [V1.1]
- Low Income Taxpayer Clinic (LITC) Detailed Budget Worksheet [V2.0]
- PHS 398 Modular Budget [V1.2]
- PHS 398 Training Budget [V1.0]
- PHS 398 Training Subaward Budget Attachment(s) Form [V2.0] \*\*
- R & R Subaward Budget Attachment(s) Form [V1.2], [V1.3], [V1.4] \*\*
- R & R Subaward Budget Attachment(s) Form 10 YR 10 ATT [V1.3], [V1.4] \*\*
- R & R Subaward Budget Attachment(s) Form 10 YR 30 ATT [V1.3], [V1.4] \*\*
- R & R Subaward Budget Attachment(s) Form 5 YR 30 ATT [V1.3], [V1.4] \*\*
- Research & Related Budget [V1.1], [V1.3], [V1.4]
- Research & Related Budget 10YR [V1.3], [V1.4]
- Research & Related Subaward Budget (Total Fed + Non-Fed) 5 YR 30 ATT [V1.2], [V1.3] \*\*
- Research & Related Subaward Budget (Total Fed + Non-Fed) Attachment(s) Form [V1.2], [V1.3] \*\*
- RR FedNonFed Budget [V1.1], [V1.2]
- U.S. DEPARTMENT OF EDUCATION BUDGET INFORMATION NON-CONSTRUCTION PROGRAMS [V1.2], [V1.3]

Versions in RED are Inactive

\*\* Forms with Subforms

#### Participants Tab – Without Subforms

• Participant AORs and Workspace Owners must have access to All Forms

# Participants Tab – With Subform(s)

• SubformAccess is managed by authorized users for Organization owning the Workspace

#### Subforms Modal – Budget Forms

• Expanded AOR, AOR with MPIN, and EBiz POC have access to Organization Forms but are not listed as **Participants** 

#### Manage Workspace – Details Tab

- New Details link takes users to Submission Details
- Download link available only for users with All Form access for all Workspace forms

#### Organization Preferences

- Allow Organizations to set Budget Form access default
- Release 16.0 deployment and New Organizations added after R16.0 default to All Forms Including Budget

### Workspace Progress Bar

• Progress bar states determined using the Workspace, Form, and Submission statuses

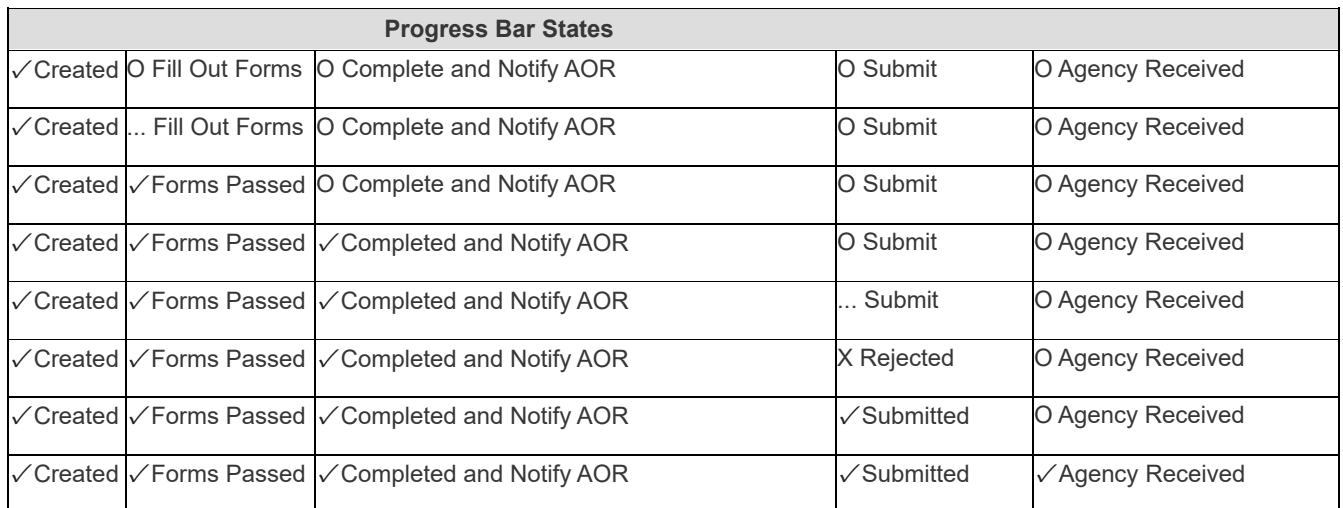

### SAM Interface Enhancements

- Grants.gov interface with New SAM real-time web service
- Currently, Grants.gov receives SAM updates daily
- With R16.0, Grants.gov will retrieve real-time SAM information to allow users to register and submit in Grants.gov shortly after updating their information in SAM
- Add Verify button to Workspace when SAM registration is deactivated or expired to allow users to retrieve latest SAM expiration date

# Manage Workspace Header

• Click to verify SAM data if expiration date is in the past or DUNS deactivated

# Enhance Email Capability to Communicate Directly with Grants.gov Users New Grants.gov Alerts Emails

- New Grants.gov Alerts emails notify users of time-sensitive information about Grants.gov changes that impact users
- Users can access the Unsubscribe via a link within the Grants.gov Alerts email

# PDF Submission Receipt

• For the PDF Submission Receipt email, add a "Did You Know" reminder that the Legacy PDF Application Package will be phased out on December 31, 2017

#### Other Enhancements

- Continue additional minor Workspace enhancements and bug fixes
- Continue development of additional Online Forms which are released to Production as they are completed

# Summary of User Impacts

For the latest information on upcoming changes with user impacts, please check out the Grants.gov Notices page. <http://www.grants.gov/web/grants/support/grants-gov-notices.html>

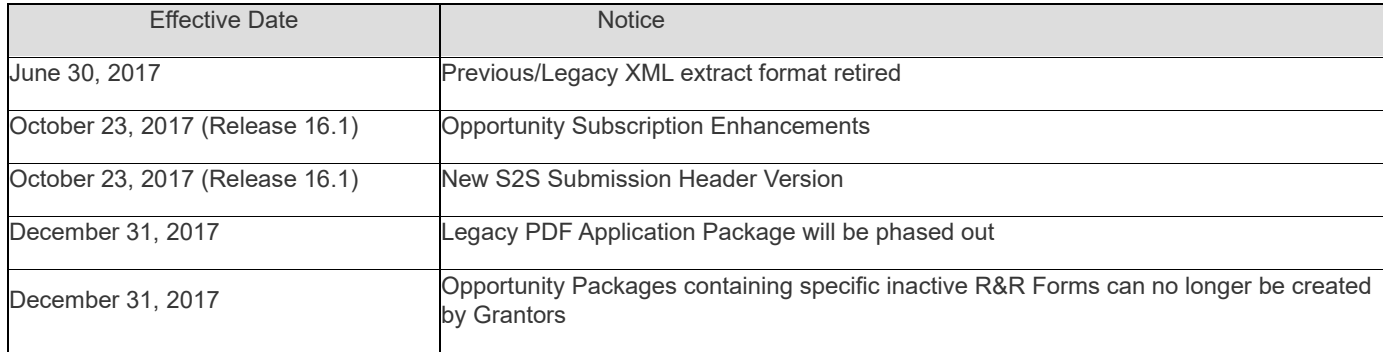

# Opportunity Subscriptions

Grants.gov will be enhancing the Opportunity Subscription Management capability to allow users to better manage their subscriptionswithin their Grants.gov account

- If you have an existing Grants.gov account before October 21, 2017, you will be able to view and manage your current subscriptions after Release 16.1 is deployed on October 23, 2017. Please note: the email address on your Grants.gov account must match the email address used to subscribe. Also, if you have multiple Grants.gov accounts using the same email address, please merge the accounts prior to October 21, 2017.
- If you have subscriptions and do not have a Grants.gov account by October 21, 2017, you will need to use our new streamlined registration process to create an account and add your subscriptions on or after Release 16.1 is deployed on October 23, 2017.

# S2S Submission Header

New S2S Submission Header Version

- A new version of the Submission Header will be available on October 23, 2017 which uses Opportunity Package ID to uniquely identify the package instead of Funding Opportunity Number, CFDA, and Competition ID.
- Both the current and new Submission Headers will be supported until June 15, 2018.
- The current version of the Submission Header will no longer be supported on June 15, 2018.

# Transition to Workspace

Legacy PDF Application Package will be phased out in December 31, 2017.

- Applicants will no longer be able to download the older, single PDF application package of forms.
- Applicants can apply for grants using Grants.gov Workspace, which separates the application package into individual forms. Applicants can create a workspace, complete the forms online or by filling out the separate PDF forms, and submit their application workspace package.
- The new online forms interface is now available in Grants.gov and is only accessible through Workspace.
- For any funding opportunities where applicants have downloaded the legacy PDF application package, they will be able to continue to submit that package until March 31, 2018.
- S2S Submissions will continue to be supported.

### Transition to Workspace Resources

- For more information about Grants.gov Workspace, please visit our various Workspace resources:
	- o [Grants.gov Workspace Overview](https://www.grants.gov/web/grants/applicants/workspace-overview.html)
	- o [Grants.gov Workspace Training Video Series](https://www.youtube.com/playlist?list=PLNSNGxQE7NWlibdjPYGOsZaG-ol0pBsx3)
	- o [Grants.gov Community Blog articles on Workspace](https://blog.grants.gov/category/grants-gov-workspace/)
	- o [Grants.gov Online User Guide](https://www.grants.gov/help/html/help/ManageWorkspaces/ManageWorkspaces.htm)
	- Grants.gov Applicant Support
		- o 1-800-518-4726
		- o support@grants.gov
- Grants.gov Community Blog article: "7 Tips for Transitioning Your Organization to Grants.gov
- Workspace"https://blog.grants.gov/2016/10/18/7-tips-for-transitioning-your-organization-to-workspace/ • Grants.gov Workspace Roles and Access Levels
	- o Training video: <https://www.youtube.com/watch?v=4RnSfnZJB6w><br>○ Blog: "Defining Grants.gov Workspace Roles and Access
		- Blog: "Defining Grants.gov Workspace Roles and Access Levels" <https://blog.grants.gov/2017/03/13/defining-grants-gov-workspace-roles-and-access-levels/>

# Inactive R&R Forms

Opportunity Packages cannot be created by Grantors containing the following inactive R&R Forms after December 31, 2017:

- R & R Multi-Project SubawardBudget Attachment(s) Form 10YR 30ATT [V1.0]
- R & R SubawardBudget Attachment(s) Form [V1.2], [V1.3]
- R & R SubawardBudget Attachment(s) Form 10 YR 10 ATT IV1.31
- R & R SubawardBudget Attachment(s) Form 10 YR 30 ATT [V1.3]
- R & R SubawardBudget Attachment(s) Form 5 YR 30 ATT [V1.3]
- RR FedNonFedBudget [V1.1]
- Research & Related Budget [V1.1], [V1.3]
- Research & Related Budget 10YR [V1.3]
- Research & Related Multi-Project 10 Year Budget [V1.0]
- Research & Related Personal Data [V1.1]
- Research & Related Senior/Key Person Profile (Expanded) [V1.1]
- Research & Related SubawardBudget (Total Fed + Non-Fed) 5 YR 30 ATT [V1.2]
- Research & Related SubawardBudget (Total Fed + Non-Fed) Attachment(s) Form [V1.2]
- Research And Related Other Project Information [V1.2]
- SBIR/STTR Information [V1.1]
- SF424 (R & R) [V1.1], [V1.2]

Opportunity Packages created prior to December 31, 2017 may continue to contain these forms